**ArkanosD**

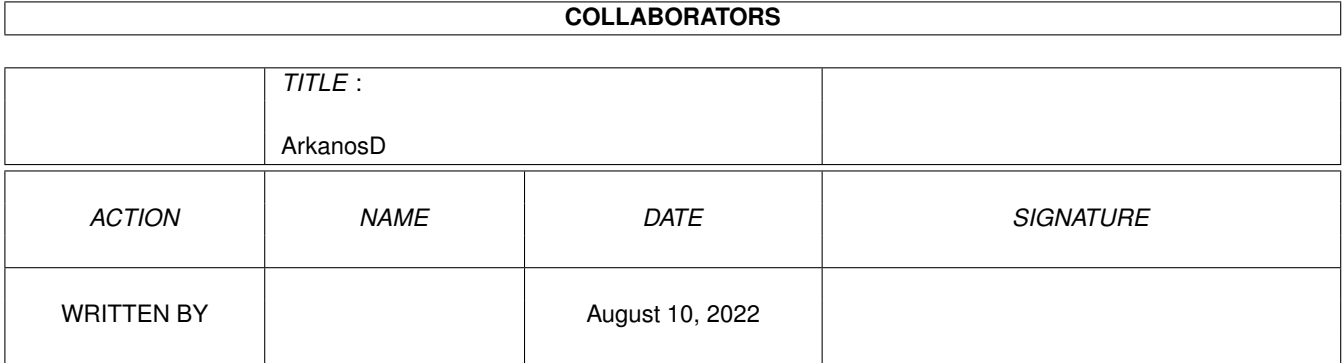

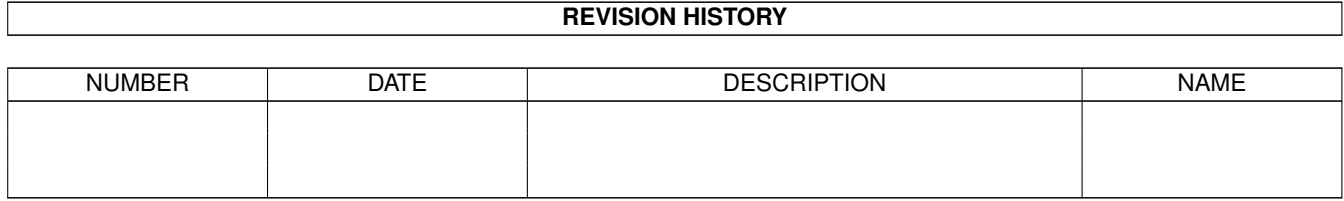

# **Contents**

#### [1](#page-3-0) ArkanosD 1 1

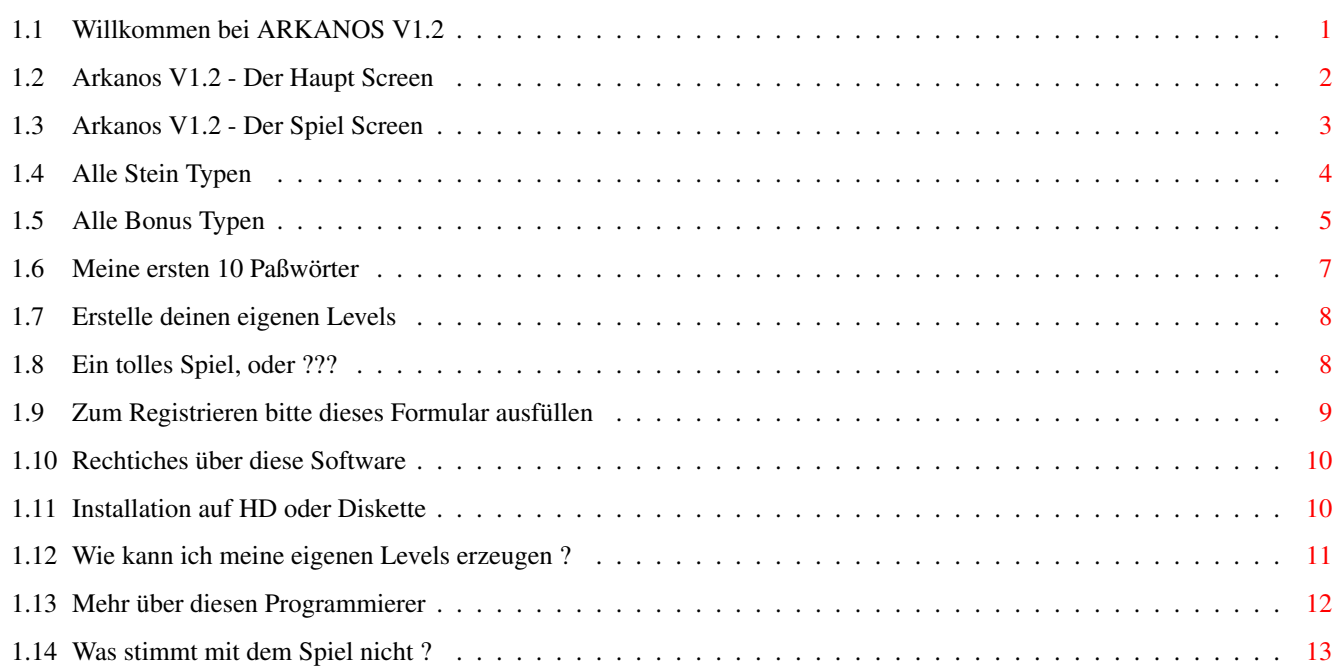

## <span id="page-3-0"></span>**Chapter 1**

## **ArkanosD**

### <span id="page-3-1"></span>**1.1 Willkommen bei ARKANOS V1.2**

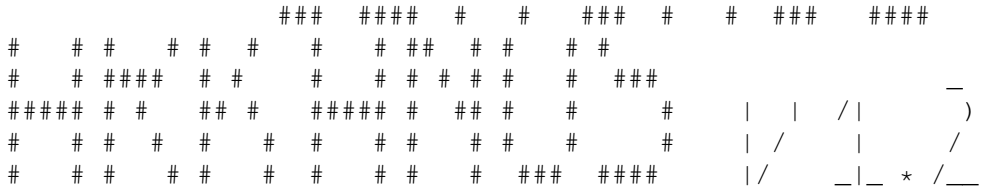

Copyright 1999-2000 - Dieses Spiel ist FREEWARE

Jawohl! Dieses Spiel sieht aus wie ARKANOID. Nein, es ist kein weiterer Klon dieses Typs. Ich weiß es gibt bereits viele dieser Spiele, aber man kann sie nicht miteinander vergleichen. Einige haben dies, andere haben das, aber alle haben nichts gemeinsam. Das meiste erklärt sich sowieso von selbst. Dieses Dokument dient nur als eine Art Referenz. Und als Hilfe für alle die Deutsch bevorzugen.

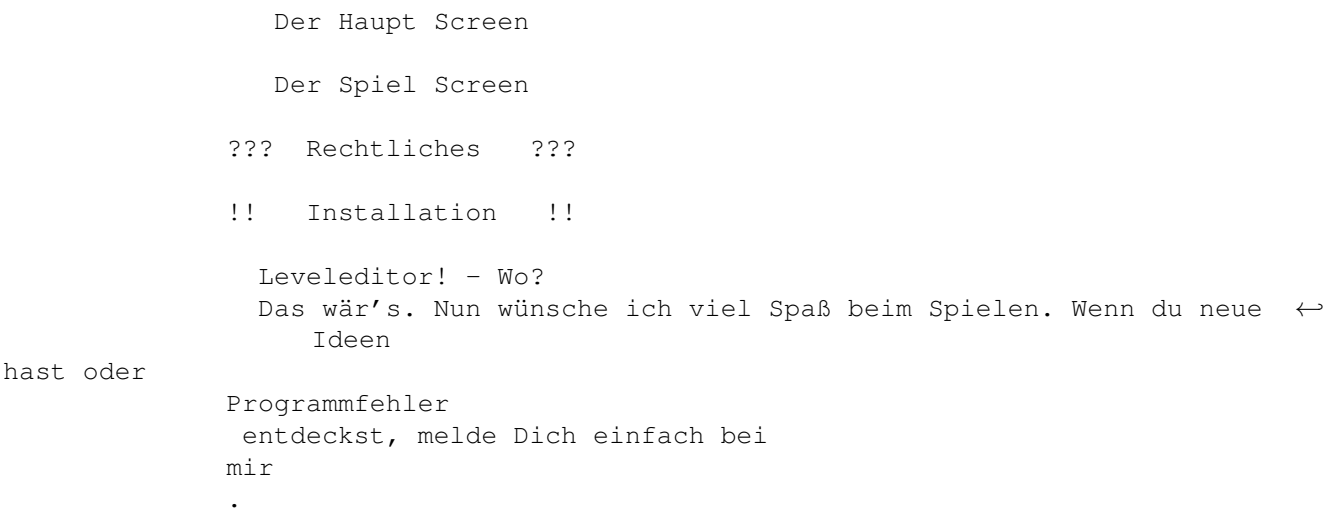

#### <span id="page-4-0"></span>**1.2 Arkanos V1.2 - Der Haupt Screen**

Zuerst siehst du eine nette hübsche Animation. Dann erscheint ← das

Hauptmenü, die erste große Änderung von Version 1.01! Bewege den Mauszeiger auf einen Menüpunkt und drücke die linke Maustaste um ihn anzuwählen, oder irgendwo außerhalb um das Spiel zu beginnen. Damit du auch weißt was du anklickst, sollten diese Erklärungen helfen:

1) MIXING: OFF

~~~~~~~~~~~

Hiermit änderst du die Levelreihenfolge. Wenn dieses Menü auf "YES" eingestellt wird, werden die Levels in 5er-Gruppen gemischt. Das heißt, die Levels 1 bis 5 könnten z.B. in der Reihenfolge 4,3,1,5,2 gespielt werden, die Levels 6 bis 10 als 6,10,8,7,9 usw. In diesem Modus bekommt man auch 50 Prozent mehr Bonuspunkte am Beginn jedes Levels.

2) ENTER CODE

~~~~~~~~~~

Hier gibst du deine Paßwörter ein. Alle 5 Levels bekommst du ein Paßwort bestehend aus 16 Buchstaben. Wenn du ein gültiges Paßwort eingibst, kannst du von dieser gesicherten Position weiterspielen mit dem vorherigen Punktestand, Anzahl von Leben und gesammelten Diamanten. Wenn neue Levels geladen werden, werden Paßworteingaben auf die Anfangswerte zurückgesetzt.

Ich habe

meine ersten 10 Paßwörter hinzugefügt, falls du gleich bei Level 51 weiterspielen möchtest.

3) LOAD LEVELS

 $\sim\sim\sim\sim\sim\sim\sim\sim\sim\sim\sim$ 

Mit diesem Menü kannst du verschiedene Level-Sets laden. Dabei wird das Verzeichnis "Levels" nach gültigen Level-Sets durchsucht, die mit meinem Editor erstellt werden können. Wähle eine Datei, die geladen werden soll. Eine eventuelle Paßworteingabe wird dabei gelöscht und alles auf Standardwerte zurückgesetzt.

4) MERGE HISCORE

~~~~~~~~~~~~~

Damit kannst du Hiscore-Listen verschmelzen. Das Spiel durchsucht das "Levels"-Verzeichnis nach Hiscore-Listen. Wähle eine Datei aus, mit dem die aktuelle Hiscore verschmolzen werden soll. Die neue Hiscore-Liste wird danach sofort gespeichert.

5) CLEAR HISCORE

~~~~~~~~~~~~~

Die aktuelle Hiscore wird mit diesem Menüpunkt gelöscht. Zuerst muß man ZWEI Requester bestätigen, bevor die Hiscore im Speicher und die zugehörige Datei auf Diskette auf Standard zurückgesetzt werden.

6) EXIT TO DOS

~~~~~~~~~~~

Na, rate mal ??? Genau !!! Damit kann man mein großartiges Spiel verlassen und zur Workbench oder AmigaDOS zurückkehren. Aber willst

```
du das wirklich ? Ach so, du kreirst mit dem
          Editor
            neue Levels.
Na dann ...
```
#### <span id="page-5-0"></span>**1.3 Arkanos V1.2 - Der Spiel Screen**

Wie üblich sehen Sie am oberen Bildschirmrand folgende ←- Informationen:

SCORE:######## LEV:### BONUS:##### \/x## DDDDDDDD

Ich vermute du weist das sowieso schon: SCORE zeigt den aktuellen Punktestand an, LEV das aktuelle Level, und BONUS die verbeibenden Bonuspunkte. Diese werden alle 5 Sekunden ein wenig reduziert. Je mehr Bonuspunkte vorhanden sind, desto mehr wird angezogen. Mit einigen

#### Bonus Blöcken

kann dieser Wert sehr groß werden.

Neben den Bonuspunkten siehst du die Anzahl von verfügbaren Leben und ganz rechts sind die Bonusdiamanten. Wenn du alle 8 Diamanten gesammelt hast, bekommst du dafür 3 Extra Leben. Aber Achtung: Die Diamanten werden im Wechselmodus genommen. Also wenn du einen Diamanten nimmst, den du schon hast ist er wieder weg.

Unterhalb diesen Informationen befindet sich das Level, dein Schläger mit dem Ball. Drücke die linke Maustaste um den Ball loszulassen und das Spiel zu starten. Du weist doch was nun zu tun ist, oder ??? Richtig! Entferne alle

> Steine auf dem Spielfeld um zum nächsten Level

zu gelangen. Mit der Zeit wird der Ball aber immer schneller. Das ist auch gut so, denn die Punkte pro Stein hängen von der Geschwindigkeit des Balles ab. Die Mindestgeschwindigkeit beträgt 4, das Maximum ist 32. Und so um Geschwindigkeit 16 wird es schwierig den Ball im Auge zu behalten. Du startst immer mit Geschwindigkeit 6.

Drücke die <LEERTASTE> um das Level etwas zu schütteln und dem Ball eine andere Richtung zu geben. Benütze diese Möglichkeit richtig um die Levels schneller zu beenden. Wenn du das Level zu oft schüttelst hörst du einen Warnton, wenn der nächste Gebrauch ein TILT verursacht. Warte dann mindestens 10 Sekunden, sonst fiert das Spiel ein und der Ball bzw. das Leben ist futsch. Drücken Sie dann die Maustaste um mit dem nächsten Leben weiterzuspielen.

Insgesamt gibt es 50 Level pro Level-Set. Wenn alle Levels gemeistert wurden, wiederholen sich die Levels mit mehr Bonuspunkten aber weniger Bonusblöcken. Außerdem werden schlechte Bonusblöcke mehr, und die guten werden dafür weniger.

Jedes Level muß viermal gespielt werden, also Level 200 ist dann das Letzte. Für jedes übrige Leben bekommt man 5000 Punkte und für das Beenden des Spieles 20000 Punkte extra. Damit man auch wirklich soweit kommt, werden alle 5 Levels Paßwörter ausgegeben.

Das ist alles. Wenn du keine Leben mehr hast ist das Spiel aus, aber das solltst du doch eigentlich wissen, oder ??? Gut !!! Deine erreichten Punkte werden dann mit der Hiscore-Liste verglichen, ob du in die Top Ten gekommen bist. Wenn ja, kannst dann deinen Namen eingeben (max. 24 Zeichen) und die neue Hiscore wird sofort auf Diskette gespeichert. (BEI FLOPPYS SCHREIBSCHUTZ ENTFERNEN !!!)

Zum Schluß siehst du immer eine Bonusblockstatistik über das letze Spiel. Die Zahl in dem roten Rechteck gibt an wie oft du diesen Bonus gefangen hast, die Zahl rechts davon gibt die relative Häufigkeit an, wie oft dieser Bonus erschienen ist.

Ach, ja. Es gibt noch einige Tasten die vielleicht wichtig sind:

P ..... Spielpause Q ..... Ball entfernen und ein Leben verlieren (Schleifen ???) DEL ... Level neu starten und ein Leben verlieren ESC ... Spiel beenden (alle Leben verlieren)

| WARNUNG: Pausiere NIEMALS das Spiel, wenn sich der Ball | | nach unten zum Schläger bewegt. Der Schläger bleibt wo er | | ist, und ich glaube nicht, daß du den Schläger so schnell | . platzieren kannst um den Ball aufzufangen. Weg is' er!

#### <span id="page-6-0"></span>**1.4 Alle Stein Typen**

\*) INDESTRUCT Kann nicht entfernt werden. Nach vielen Treffern ändert der Ball ein wenig seine Richtung. (DX, DY \ensuremath{\pm  $\leftarrow$ }1) Das soll verhindern, daß der Ball in Schleifen gefangen wird. Außerdem wird das Spiel interesanter.

- \*) 1-HIT INDESTRUCT Einmal getroffen ändert sich der Stein in einen INDESTRUCT Stein. (siehe oben)
- \*) DYNAMITE Triff diesen blinkenden Stein und alle 8 umliegenden Steine, wenn vorhanden, explodieren. Sollten sich dort weitere DYNAMITE Steine befinden explodieren diese wieder alle 8 umliegenden Steine, usw. Jeder explodierende Stein zählt 8 Punkte, unabhängig von der Ballgeschwindigkeit.
- \*) SHORT CUT Hier verschwindet der Ball und erscheint am zugehörigen SHORT CUT Stein wieder. Es kann sein, daß der Ball seine Richtung etwas ändert.
- \*) BONUS SCORE UP Erhöht bei jeden Treffer die Bonuspunkte um 1 bis 16 Punkte. Sehr gut mit einem durchbrechendem Ball.
- \*) BONUS SCORE DOWN Verringert bei jedem Treffer die Bonuspunkte um 1 bis 16 Punkte. Meide diesen Stein, besonders wenn du den durchbrechenden Ball hast.

\*) BALL SPEED UP Erhöht die Ballgeschwindigkeit um 1. Maximum ist 31. Kannst du dem Ball noch folgen ??? 8-) \*) BALL SPEED DOWN Verringert die Ballgeschwindigkeit um 1. Minimum ist 4. Ziemlich einschläfernt dieser Ball, oder ??? \*) RANDOM DIRECTION Hier Ändert der Ball zufällig seine Richtung. \*) MOVING BLOCK Dieser Stein ändert seine Position, abhängig davon wo er getroffen wird und ob die neue Position frei ist. Einfach ausprobieren !!! \*) 4-HIT EXPANDER Erzeugt 3-HIT EXPANDER an den 4 Ecken. \*) 3-HIT EXPANDER Erzeugt 2-HIT EXPANDER an den 4 Ecken. \*) 2-HIT EXPANDER Erzeugt 1-HIT EXPANDER an den 4 Ecken. \*) 1-HIT EXPANDER Erzeugt normale, weiße Steine an den 4 Ecken. Ball verhält sich hier etwas seltsam. Kein FEHLER !!! \*) 5-HIT BLOCK Wird beim Treffen auf einen 4-HIT BLOCK reduziert. \*) 4-HIT BLOCK Wird beim Treffen auf einen 3-HIT BLOCK reduziert. \*) 3-HIT BLOCK Wird beim Treffen auf einen 2-HIT BLOCK reduziert. \*) 2-HIT BLOCK Wird beim Treffen auf einen normalen, grauen Stein reduziert. \*) NORMAL BLOCKS Die sind einmal zu treffen um sie zu entfernen. Die Farben sorgen nur für Abwechslung beim Spielen. Man kann bei den eigenen Levels auch nur weiße Steine verwenden, wenn man will. \*) WALL BLOCKS Diese Wände können weder zerstört noch sonst irgendwie entfernt werden. Es sind eben massive Wände. Vorsicht bei schrägen Wänden. \*) WALL BLOCKS WITH PIPES Können ebenfalls nicht entfernt werden, Triffst du den Eingang, bewegt sich der Ball durch die Röhre. Ballgeschwindigkeit und Eintrittswinkel bleiben beim Austritt aber erhalten!

#### <span id="page-7-0"></span>**1.5 Alle Bonus Typen**

\*) GET KILLED Dabei verlierst du dein aktuelles Leben, erhältst aber 40 Punkte. Nimm es, wenn der Ball an der gleichen Stelle auf den Schläger treffen sollte.

\*) BONUS DOWN Verringert die Bonuspunkte um 200 bis 400.

- \*) BONUS UP Erhöht die Bonuspunkte um 100 to 300.
- \*) HALF BONUS Halbiert die Bonuspunkte. Oops.
- \*) DOUBLE BONUS Verdoppelt die Bonuspunkte. Super.
- \*) SLOW BALL Reduziert die Ballgeschwindigkeit um 4. Falls der Ball eine Geschwindigkeit um 20 hat, benötigt man mehrere SLOW BALL damit er wieder angenehm zu spielen wird.
- \*) SHRINK PADDLE Verringert die Größe des Schlägers um 1. Dabei verliert man 16 Pixel um den Ball zu fangen. Minimale Größe ist 1. Ziemlich schwer den Ball mit diesem kleinen Schläger zu fangen.
- \*) EXPAND PADDLE Vergrößert den Schläger um 1. Das heißt 16 Pixel mehr um den Ball zu fangen. Maximale Größe ist 8, was fast die halbe Levelbreite ausmacht.
- \*) CATCH BALL Aktiviert die Fangzone auf Ihrem Schläger. Das ist die blinkende Linie. Drücke die linke Maustaste um den Ball wieder loszulassen. Wenn du diesen Bonus bereits hast ist er wieder weg.
- \*) RESTART LEVEL Startet das Level neu. Wenn nur wenige Spezialsteine vorhanden sind sollte man diesen Bonus immer nehmen. Andernfalls könnte der Ball gefangen werden und er muß mit der DEL Taste entfernen werden.
- \*) AUTO PADDLE Dabei folgt der Schläger für 10 Sekunden automatisch dem Ball. Sehr komfortabel bei schnellen Bällen, aber man hat keine Kontrolle über den Bonus der herunter fällt: nehmen oder nicht entscheidet der Ball! Nicht immer so eine gute Wahl. 8-/
- \*) BOTTOM WALL Aktiviert eine Mauer unter Deinem Schläger, wodurch sich das Level für 10 Sekunden schließt. Der Ball kann dann das Level nicht verlassen. Die ideale Ergänzung wenn man mit dem Lazer die Steine abschießen kann. Auch bei schnellen Bällen sehr nützlich.
- \*) BRICKTHROUGH Damit erhältst du einen durchbrechenden Ball. Außer beim SHORT CUT und bei Mauern fliegt er überall durch. Aber Achtung bei BALL SPEED UP Steinen. Das ist der Ball schnell auf und davon . . . Aber sehr zu empfehlen bei BONUS SCORE UP Steinen. Wenn du diesen Bonus nochmal nimmst verhält sich der Ball wieder normal.
- \*) ZAP EXPANDER Entfernt alle EXPANDER vom Level. Wieder eine Warnung ist nötig: da diese EXPANDER dazu verwendet werden können um INDESTRUCT Steine zu durchbrechen, sollte man diese nicht immer entfernen. 8-)
- \*) ZAP SPECIAL Entfernt alle grünen Spezialsteine wie BONUS SCORE UP, BONUS SCORE DOWN, BALL SPEED UP, BALL SPEED DOWN,

RANDOM DIRECTION und MOVING BLOCK. Ich denke diesen Bonus kann man immer brauchen.

- \*) ZAP INDESTRUCT Entfernt alle unzerstörbaren Merkmale eines Levels. Das heißt der INDESTRUCT Stein wird entfernt, der 1-HIT INDESTRUCT wird durch den roten Stein ersetzt, und alle 5-, 4-, 3-, 2-HIT Steine werden durch den grauen Stein ersetzt. Mauern bleiben erhalten.
- \*) MORE DYNAMITE Damit werden bei allen DYNAMITE Steinen an den 4 Seiten DYNAMITE Steinen eingefügt. Bedenke aber, daß alle explodierenden Steine nur 8 Punkte zählen. Trotzdem ein sehr effektiver Weg ein Level zu beenden.
- \*) LASER PADDLE Aktiviert den Laserschläger. Drücke die linke Maustaste um die beiden Laser abzufeueren. Jeder Mausdruck setzt die Laser zurück, also nicht zu oft drücken, wenn du Steine weiter ober treffen willst. Dieser Bonus wird entfernt, wenn er schon vorhanden ist.
- \*) NEXT LEVEL Bringt Dich sofort zum nächsten Level. Bedenken aber, wieviele Punkte du zurücklassen mußt und daß das nächste Level schwerer wird... ;-)
- \*) EXTRA PADDLE Hier bekommst du ein Extraleben. Alle Verbesserungen wie CATCH BALL, LASER PADDLE, BRICKTHROUGH sind aber verloren. Es werden auch 100 Bonuspunkte abgezogen.
- \*) BONUS DIAMONDS Sammle alle 8 verschiedenen Diamanten und du bekommst dafür 3 Extraleben. Wenn du einen Diamanten nimmst, den du schon hast, verlierst du ihn wieder. Und für 100 Punkten pro Diamant ist es schwer sich schnell zu entscheiden: nehmen oder nicht ?

Ab Level 101 bis 200 wird der Bonus versteckt bis er sich knapp über dem Schläger befindet. Dann hat man nur eine Sekunde zeit um sich zu entscheiden. Sehr schwer bei "GET KILLED" und "HALF BONUS". 8-))

Zusammenfassend: Nicht jeder Bonus ist immer gut, auch ein guter Bonus kann Probleme verursachen. Das hängt vom Level ab, der Ballgeschwindigkeit, etc...

#### <span id="page-9-0"></span>**1.6 Meine ersten 10 Paßwörter**

Hey! Brauchst Du diese Paßwörter wirklich ??? Dann bist aber ein schön lammer Spieler, was !!!

Na, mir ist's eh egal. Du könntest ja bessere Paßwörter erreichen, wenn du selber spielst. Außerdem könnten Tipfehler enthalten sein.

Level | Punkte | Leben | Paßwort -------\*--------\*-------\*------------------ 6 | 35214 | 6 | VBGRSFLQVRZAERUG 11 | 60241 | 11 | JEGTDHECEZOQTUXZ 16 | 95966 | 15 | FAVISHTSGDSERPBN

26 | 166674 | 21 | XCVRHCCYLFXFIUMA 31 | 192089 | 20 | IRJKSTMFQKWYEZBQ 36 | 213169 | 23 | DWQAOAZMVQVRDTCP 41 | 242761 | 25 | VCLBRRWJDXSTEPEB 46 | 285263 | 22 | LXTBTJLWTPYMSQJT 51 | 307553 | 18 | EXYIICCDRUEHTAXH HINWEIS: Diese Paßwörter funktionieren nur mit den Levels "DEFAULT.LEV". Wenn du deine eigenen Levels machst, werden sie wahrscheinlich nicht funktionieren. (Mehr dazu im Dokument für den Editor.)

#### <span id="page-10-0"></span>**1.7 Erstelle deinen eigenen Levels**

21 | 132333 | 18 | MAGCMGAHOFZKRYZJ

JA! Du kannst deine eigenen Level-Sets kreiren. Dafür benötigen ← Sie aber meinen Editor. Wenn du den Editor haben willst lies bitte den Abschnitt wie du dich registieren lassen kannst. DANKE.

```
|||||
. -0 - 0 -\overline{1}\setminus
```
#### <span id="page-10-1"></span>**1.8 Ein tolles Spiel, oder ???**

Es gibt keine Einschränkungen beim Spielen, du kannst sogar ← andere

Levels laden, von Freunden, Aminet, ... Aber du kannst keine Levels erstellen. Dafür kannst du den Editor von mir für einen kleinen Geldbetrag "kaufen".

Also, wenn du dich registrieren lassen willst, mach' folgendes:

1.) Benütze mein

Registrierformular und schreib' deinen Namen mit gesamter Adresse auf. (Und Konfiguration deines AMIGA, wenn du willst.)

- 2.) Steck alles mit 120 ATS, 20 DM, 10 US-Dollar, 10 EURO in einen Briefumschlag. KEINE ANDEREN WÄHRUNGEN BITTE !!! Füge eine formatierte Diskette mit Rückumschlag (ohne Marke) hinzu.
- 3.) Sende diesen Breif an

mich . (Bitte Drücken)

Wenn dieser Brief bei mir angekommen ist, mach' ich folgendes:

- 4.) Ich erzeuge mit deinen Daten deine registrierte Version des Editors und sende ihn an dich zurück, per Eilfracht wenn das gewünscht wird.
- 5.) Ich freue mich, daß du mich unterstützt. Der Editor ist Shareware und ich bitte dich ihn nicht an Freunde weiterzugeben. Du wirst auf jeden Fall ein Update erhalten, wenn es wichtig ist.
- 6.) Ich hoffe dir gefällt mein Spiel und du siehst dich auf Aminet nach anderen Spielen von mir um.

```
Noch Fragen ??? Dann melde dich bei
              mir
               .
```
#### <span id="page-11-0"></span>**1.9 Zum Registrieren bitte dieses Formular ausfüllen**

Du hast dich entschlossen dich für meinen Editor registrieren zu lassen ? SUPER !!! Dann druck diese Seite aus oder nimm' ein Blatt Papier und schreib' die nötigen Daten auf:

```
$\times$--$\times$--$\times$--$\times$--$\times$--$\times$--$\times$--$\times$ ←-
   --$\times$--$\times$--$\times$--$\times$--$\times$--$\times$--$\times$--$\ ←-
   times$--$\times$--$\times$--$\times$--$\times$--$\times$--$\times$
```
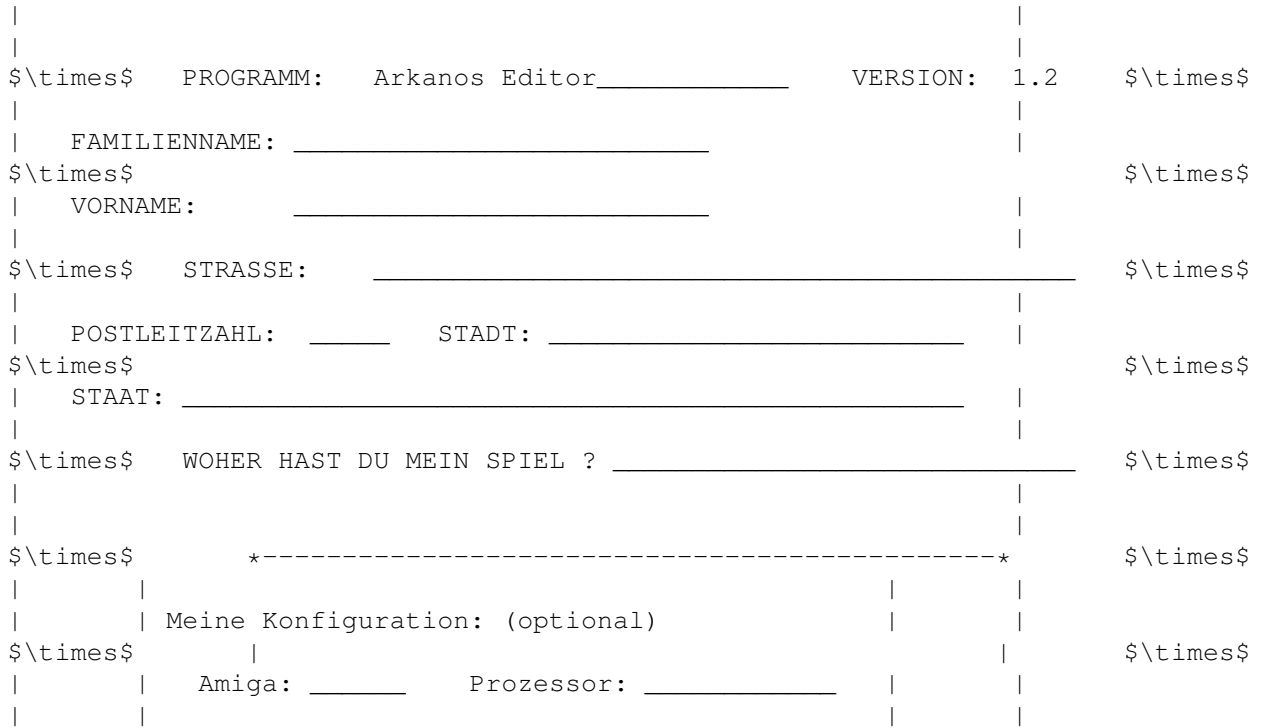

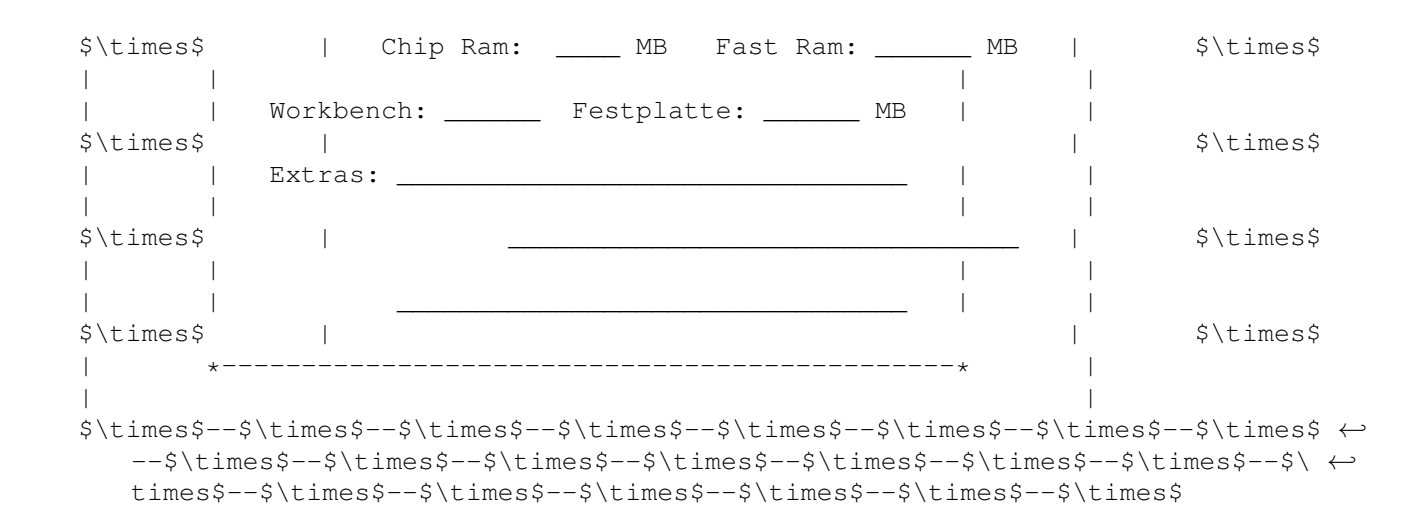

#### <span id="page-12-0"></span>**1.10 Rechtiches über diese Software**

Dieses Spiel ist kopiergeschützt ©2000. Abgesehen von ← jeder Nutzung, gewährt durch das Urheberrecht, darf nichts von diesem Programm reproduziert werden ohne die schriftliche Genehmigung durch den Programmierer .

ICH BIN NICHT VERANTWORTLICH FÜR EVENTUELLE SCHÄDEN AN DEINEM COMPUTER ODER VERLORENE BZW. ZERSTÖRTE DATEN. WENN DU VON DIESEM SPIEL ETWAS FÜR DEINE PROGRAMME VERWENDEN WILLST MUSST DU MICH DARÜBER INFORMIEREN. ICH WÄRE DARÜBER HINAUS ERFREUT IN DEINEN PROGRAMMEN ERWÄHNT ZU WERDEN.

Wenn jemand dieses Spiel in auf eine Diskette oder CD-ROM eines Amiga-Magazins aufnehmen will, informieren Sie mich darüber und senden mir bitte eine Kopie dieser Ausgabe zu. Dieses Spiel ist FREEWARE. Es dürfen keine Kopiergebühren entrichtet werden, außer Kosten für Diskette und Versand.

Der Editor und seine Daten sind Teil des Spieles und dürfen in keiner Form reproduziert werden, außer einer Sicherheitskopie. Der Editor und die Sicherheitskopie müssen mit dem Spiel gelöscht werden. Die Weitergabe des Editor mit den Daten an Dritte ist untersagt.

#### <span id="page-12-1"></span>**1.11 Installation auf HD oder Diskette**

```
Vorraussetzungen:
~~~~~~~~~~~~~~~~~
 -> jeder Amiga, nicht zu langsam (meiner: 68030, 25 Mhz mit FPU)
 -> Speicher: 336K chip, 442 FAST to run, 556K disc space to install
 -> und Workbench 1.3 (oder höher) um das Spiel zum Laufen zu bringen.
    Keine Ahnung, ob das Spiel auch mit WB 1.2 läuft, also Upgrade!
Installieren auf Festpalette:
~~~~~~~~~~~~~~~~~~~~~~~~~~
   Einfach alle Dateien in dein gewünschtes Verzeichnis kopieren.
Installieren auf Diskette:
~~~~~~~~~~~~~~~~~~~~~~~~
   Einfach alles auf eine bootfähige Diskette kopieren und die
   folgenden Dateien von der Festplatte oder Workbench hinzufügen:
    c/endcli
     c/loadwb
     libs/mathtrans.library <-- NOTWENDIG!
     libs/icon.library
   Nun noch die s/startup-sequence erzeugen:
     loadwb
     endcli
```
#### <span id="page-13-0"></span>**1.12 Wie kann ich meine eigenen Levels erzeugen ?**

Hmmm, was soll ich dazu wohl sagen ? Man nehme einen Hex-Editor ← und reserviere einige Bytes, und dann... Du dachtes doch nicht im Ernst, daß ich hier erkläre wie die Leveldaten gespeichert sind, oder ???

Eben. Also wirst du wohl doch meinen Editor verwenden müssen, so eine Sch\*\*\*\*. Der Editor ist leider SHAREWARE. Komisch, oder ???

Nicht wirklich. Einige wollen bloß spielen, andere Ihrer Kreativität freien Lauf lassen und selber aktiv werden. Außerdem gibt's so viele andere Break-Out Spiele...

Wenn ich sagen würde, das Spiel und der Editor sind GIFTWARE, wer würde mir dann dafür Geld oder andere Sachen schicken, Häää ??? Na, eben. Da haben wir es. Also entscheide dich jetzt:

\*) Probiere ein anderes FREEWARE Spiel wo der Editor dabei ist

oder

\*) Unterstütze mich, unterstütze den AMIGA und

registiere dich.

### <span id="page-14-0"></span>**1.13 Mehr über diesen Programmierer**

Da ist meine Adresse wenn du mir sagen willst, daß du mein Spiel ← nur spielen willst, oder dich entschloßen hast den Editor zu bestellen, oder eine neue genaile Idee hast, oder einen dummen Fehler entdeckt

hast:

KARGL CHRISTIAN WIENERSTRASSE 58 A-8605 KAPFENBERG AUSTRIA - STYRIA

E-Mail: karglch@sbox.tu-graz.ac.at (Universität bis ca. 2002)

Da ist keine Telefonnummer wenn du danach suchst, weil ich nicht weiß wann ich zu Hause bin. Und ich will nicht, daß du 'ne Menge Geld der Telecom zahlst, daß bei meinem Editor besser angelegt wäre.

> Gibt's da draußen Komponisten ??? Ich suche eine passende Musik für die Hauptseite. Meldet euch wenn ihr was hab' oder was passendes kennt.

Bedaken muß ich mich bei:

~~~~~~~~~~~~~~~~~~~~~~~~~

- \*) Jim Belcher (USA) für seine Ideen Levels zu mischen mit Paßwörter.
- \*) Mario Jahn (Deutschland) der mir Fehler bei den Paßwörtern meldete.

Zukünfitge Updates: ~~~~~~~~~~~~~~~~

- \*) Nur Fehler beseitigen und das Spiel noch etwas schneller machen.
- \*) Deine Ideen hinzufügen: neue Steine, mehr Bonus, oder anderes ???

Änderungen zu V1.2: 8.Jul 2000 - 15.Aug 2000 ~~~~~~~~~~~~~~~~~~~

- \*) Total neue Levelmaske; Ball-Kollision reduziert und optimiert. Ballkollision an den Ecken hinzugefügt.
- \*) NEUE BLÖCKE: BONUS SCORE UP/DOWN und Mauern mit Röhren hinzugefügt NEUE BONUS: AUTO PADDLE, BOTTOM WALL hinzugefügt
- \*) Schütteln des Level mit <Leertaste> hinzugefügt. Deshalb auch das TILT und einen Warnung Sound hinzugefügt.
- \*) Ausgebessert: einige falsche Buchstaben erzeugten Paßwörter mit nur 15 Buchstaben.
- \*) Samplingfrequenz für WALL und INDESTRUCT geändert; klang häßlich

in fast geschlossenen Bereichen; Titelmusik dazu (mod.ball4).

Änderungen zu V1.1: 11.Feb 2000 - 30.Apr 2000

~~~~~~~~~~~~~~~~~~~

~~~~~~~~~~~~~~~~~~~~

- \*) Titelanimation aus Hautschleife entfernt. Animation wird jetzt nur einmal am Spielstart gezeigt.
- \*) Neue Titelseite mit Menu-buttons, neues Schreiben des Titeltextes und (blöden) Scroll Text.
- \*) Paßwörtsystem hinzugefügt und mischen der Levels alle 5 Levels. Ermöglicht fortsetzen des Spieles.
- \*) Feste Wände ersetzt durch Mauer Steine. Diagonale Mauern dazu und Kollisionstest verbessert, trotzdem zu lang.
- \*) Bonus Diamanten hinzugefügt als Bonus. Sollte das Spiel einfacher machen, besonders bei höheren Levels.
- \*) Mehr schlechte Bonus bei höheren Levels hinzugefügt. Verstecken des Bonus nach Level 100 hinzugefügt.

Änderungen zu V1.01: 9.Jul 1999 (revision)

- \*) Hauptschleife des Spieles komplett erneuert. Explodierende Steine funktionieren jetzt okay, d.h. verlangsamen das Spiel nicht. Spiel sollte auf allen AMIGAs mit der gleichen Geschwindikeit laufen.
- \*) Spiel von SHAREWARE zu FREEWARE "degradiert". Dafür Editor entfernt der SHAREWARE bleibt.
- \*) Datei Auswahl beim Laden korrigiert. Falscher Dateitest hat dazu geführt, daß keine Dateien angezeigt wurden. (Hoppala.)

Fehler von V1.0 entfernt: 9.Mär 1999 - 17.Apr 1999

~~~~~~~~~~~~~~~~~~~~~~~~~

- \*) Spiel läuft jetzt auch im PAL- und im NTSC-Modus.
- \*) Spiel sollte auf allen AMIGAs mit gleicher Geschwindigkeit laufen. Keine Ahnung wie langsam das Spiel mit A500, MC68000, 7 Mhz läuft.

#### <span id="page-15-0"></span>**1.14 Was stimmt mit dem Spiel nicht ?**

Treffen an den Steinecken: KEIN FEHLER !!!

Ich weiß nicht genau was wirklich passieren soll. Hast du schon mal probiert einen Ball an eine Ecke zu schießen ??? Viele physikalische Faktoren bestimmen wie der Ball an der Ecke reflektiert wird. Viel zu kompiziert um es in einem Spiel umzusetzen. Also habe ich beschloßen den Ball wie an einer schrägen Wand zu reflektieren oder es zu ignorieren.

Ball ist gefangen in einem Wandstein: GROSSER FEHLER !!!

Das sollte nie passieren. Mit dem durchbrechenden Ball ist es besonders schwierig zu entscheiden, ob normaler Stein oder Mauer.

Mir sind keine ungewöhnlichen Dinge aufgefallen, während ich das Spiel getestet habe. Falls du doch was findest laß es mich wissen. Beantworte mir bitte folgende Fragen um mir zu helfen:

- Beendet das Spiel mit einer Fehlermeldung ? Wenn ja, schreib sie bitte auf und versuche dich zu erinnern was du vorher getan hast. - Verhält sich das Programm falsch, außer die Dinge von oben. - Ist es ein Speicherproblem ? (Deine Konfiguration, bitte.) - Weigert sich das Spiel zu laden ? (Fehlende Dateien.) - Ist das Spiel zu langsam, ruckelt es ? (Konfiguration, bitte.) - Ist das Spiel abgestürzt ? (Oh mein Gott! Rechtliches hast du hoffentlich gelesen. Schreib' die ersten 8 Hex-Ziffern auf und benachrichtige mich . Danke für deine Hilfe. Übrigens: Wie gefällt dir das Spiel, die Grafik ?